# Manage your health online anytime

At **kp.org**, it's simple to connect to great health and great care. Check out all the time-saving tools and resources you get as a member.

## Sign on to kp.org anytime to:<sup>1</sup>

- View most lab test results
- Refill most prescriptions
- Email your doctor's office with nonurgent questions
- Schedule and cancel routine appointments
- Print vaccination records for school, sports, and camp
- Check your plan's benefits, view claims, or estimate costs<sup>2</sup>
- Manage a family member's health care<sup>3</sup>

## Register to get started – it's easy!

If you haven't already, register today to access all these convenient features. Just go to **kp.org/registernow** from a computer (not a mobile device) and follow the sign-on instructions.

- You'll need your medical/health record number, which you can find on your Kaiser Permanente ID card.
- See detailed instructions on the back of this page.

### Download the Kaiser Permanente app

After you've registered, you can download our app to your mobile device to use these tools on the go. Just use your **kp.org** user ID and password to activate the app, and you'll be all set.

(continues on back)

<sup>&</sup>lt;sup>3</sup>Due to privacy laws, certain features may not be available if they're being accessed on behalf of a child younger than 18. Your child's physician may also be prevented from giving you certain information without your child's consent.

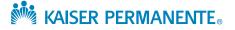

<sup>&</sup>lt;sup>1</sup>These features are available when you get care at Kaiser Permanente facilities.

<sup>&</sup>lt;sup>2</sup>These tools are not yet available on smartphones and tablets.

## Step 1:

#### Go to kp.org/registernow

Select the language you want to register in.

## Step 2:

#### Enter your plan information

Along with your name and birth date, you'll need to enter the medical/health record number printed on your ID card.

| In wh              | nich lang | juage woi | u <mark>ld you</mark> li | ike to reg | gister? | X |
|--------------------|-----------|-----------|--------------------------|------------|---------|---|
| English<br>Spanish |           |           |                          |            |         |   |
| Continue           |           |           |                          |            |         |   |

0

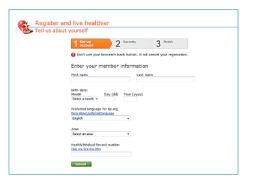

By checking this box and clicking the "Submit" button, I indicate that I have read and agree to the summary and the <u>entire Terms and Conditions</u> for use of this website, and I have reviewed the <u>Privacy Statement</u> for this website.

## Step 3:

## Accept the terms and conditions

## Step 4:

#### Create your user ID

Choose a user ID and enter your email address. After you're registered, you'll use this ID to sign on to kp.org.

| 1 Security 3 Prist                                                                                                    |
|----------------------------------------------------------------------------------------------------|
| O ton't use your browser's lack button. It will cancel your registration.                                                  |
| Choose a user ID.                                                                                                    |
| When you sign on to to, org, you'll use a user to (a name you choose to help<br>identify you on a website) and a passward. |
| <ul> <li>Choose a user ID between 6 to 50 characters long. (An enail address is fine.)</li> </ul>                          |
| <ul> <li>Devit use spaces or punctuation marks, except for @ *</li> </ul>                                                  |
| Taimples                                                                                                    |
| <ul> <li>jansbugi</li> </ul>                                                                                               |
| <ul> <li>WeikStrongS0Eemeleddress.com</li> </ul>                                                                           |
| User ID                                                                                                    |
| More about choosing a year ID                                                                                              |
| E-mail address                                                                                                    |
| Hore about a mail addresses                                                                                                |
| Retype e-mail address                                                                                                    |

## Step 5:

## Secure your account

Complete the security steps online. After answering a few questions to confirm your identity, you'll create a password and pick 3 secret questions to help keep your account secure.

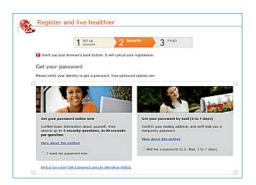

# That's it! As soon as you have your password, you can sign on and start using all the great members-only features of kp.org.

Services covered under your health plan are provided and/or arranged by Kaiser Permanente health plans: Kaiser Foundation Health Plan, Inc., in Northern and Southern California and Hawaii • Kaiser Foundation Health Plan of Colorado • Kaiser Foundation Health Plan of Georgia, Inc., Nine Piedmont Center, 3495 Piedmont Road NE, Atlanta, GA 30305, 404-364-7000 • Kaiser Foundation Health Plan of the Mid-Atlantic States, Inc., in Maryland, Virginia, and Washington, D.C., 2101 E. Jefferson St., Rockville, MD 20852 • Kaiser Foundation Health Plan of the Northwest, 500 NE Multnomah St., Suite 100, Portland, OR 97232 • Kaiser Foundation Health Plan of Washington or Kaiser Foundation Health Plan of Options, Inc., 320 Westlake Ave. N., Suite 100, Seattle, WA 98109 • Self-insured plans are administered by Kaiser Permanente Insurance Company, One Kaiser Plaza, Oakland, CA 94612.